neofect

# Smart Pegboard

Quick Guide

## 1. Components Overview

 $\ddot{}$ 

j.

 $\overline{a}$ 

j.

 $\ddot{ }$ 

 $\ddot{\phantom{a}}$ 

The following are the components and accessories of your Neofect Smart Pegboard.

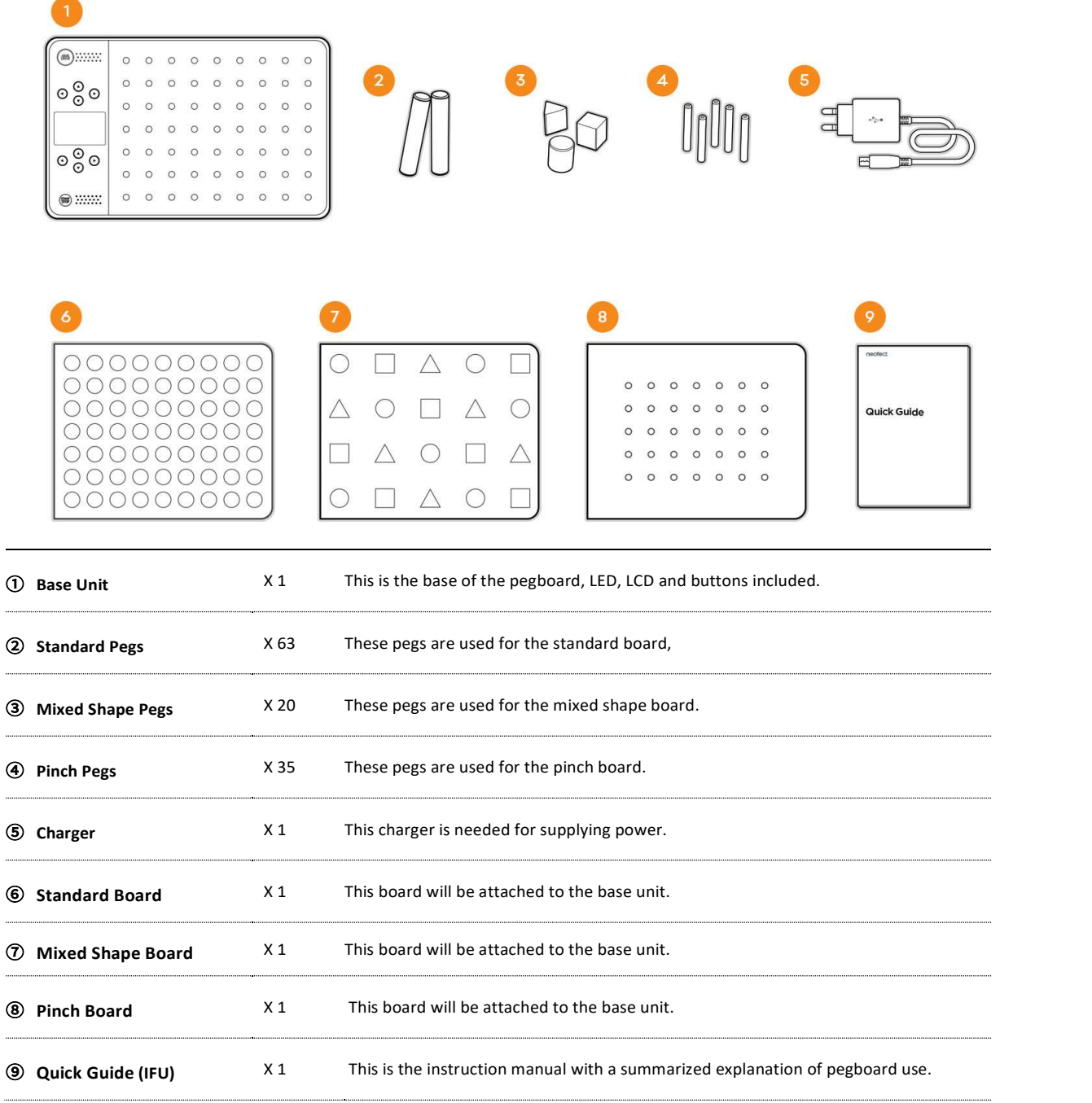

- The charger and the cable may appear different from images shown on this manual.

### 2. How to Use Smart Pegboard

#### ① How to Turn the Smart Pegboard ON / OFF

- ON : Connect the power cable and push the [START] button .
- OFF: Push the [STOP] button for 4 seconds.
- Disply is off after 10 minutes of inactivity.
- The power turns off after 1 hour of inactivity.
- \* For a 10000mAh potable battery-Usable for 6hours.

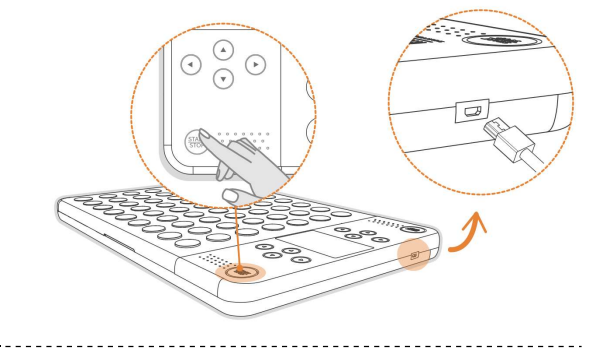

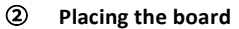

Put the board on the base unit.

- The base unit automatically recognizes the board and proceeds with the training for each board.

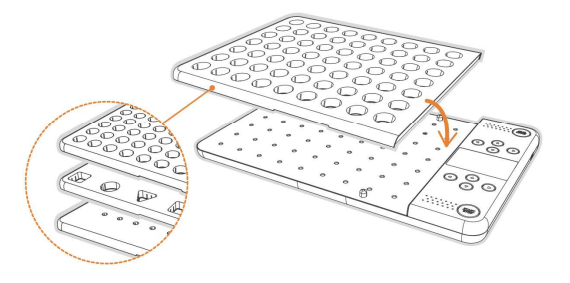

#### ③ Setting up the Affected Side

Set the affected side with the [START] button.

- From the direction where the [START] button is pressed, you can use the display and the button.

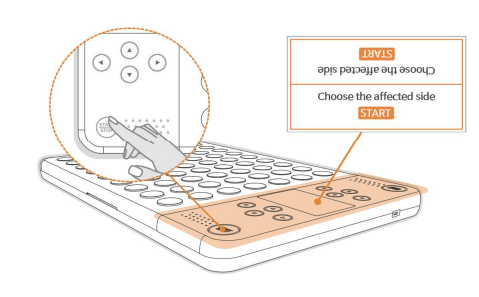

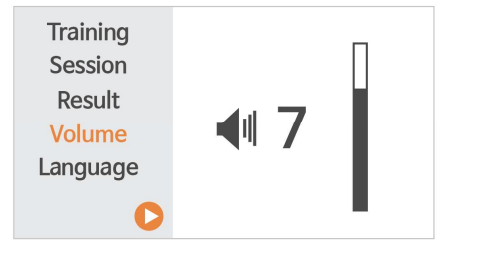

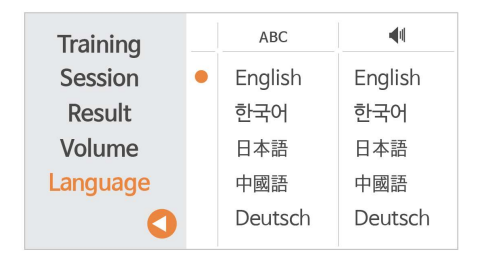

#### ④ Controlling the Volume

When using the pegboard, you can control the volume to suit the user's conditions.

Setting Language

You can set the screen and audio language separately in <language> menu.

## 3. Type of Training

There are several training types you can perform with your Smart Pegboard. - The default training type may differ, as each board has its own optimized training.

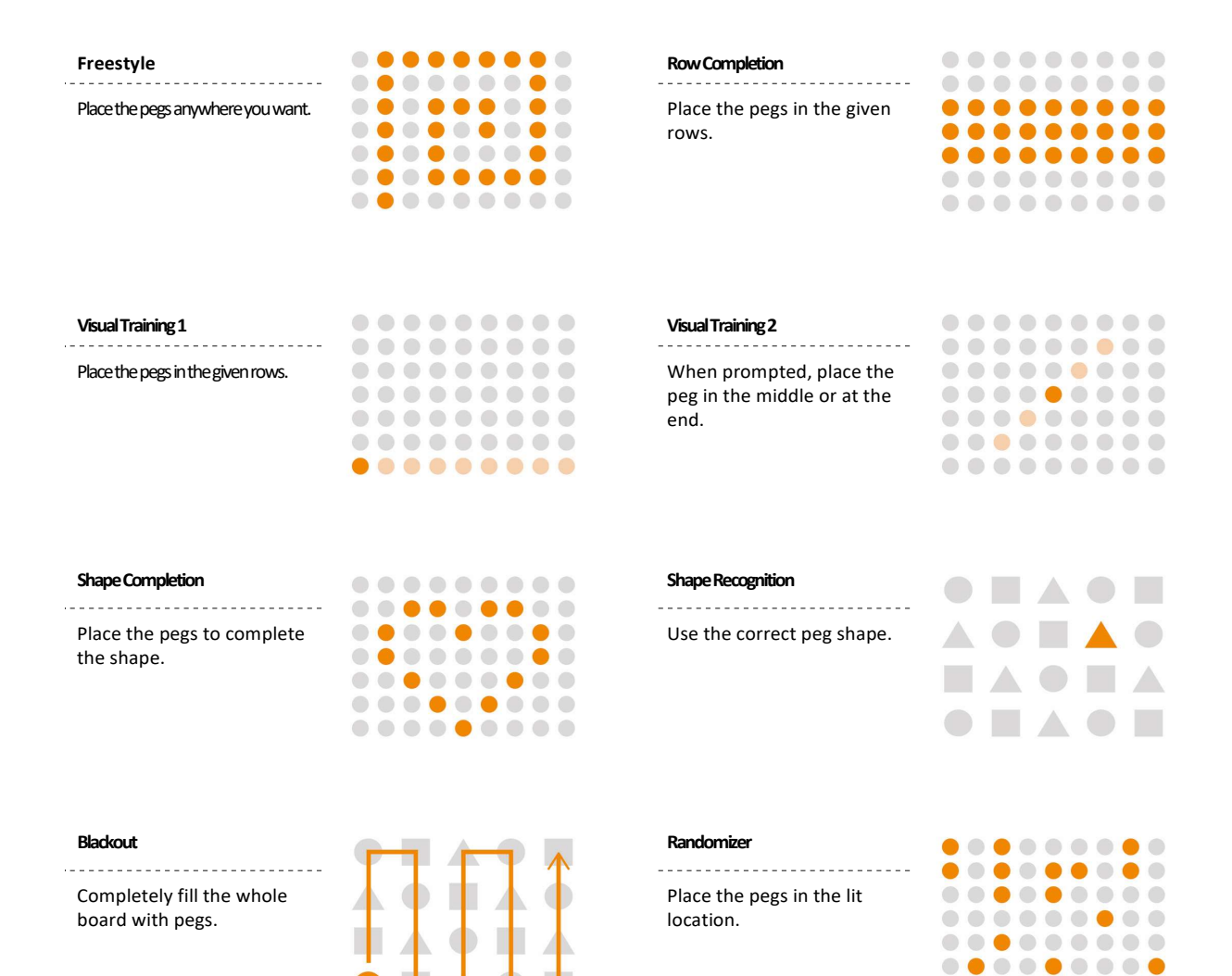

.........

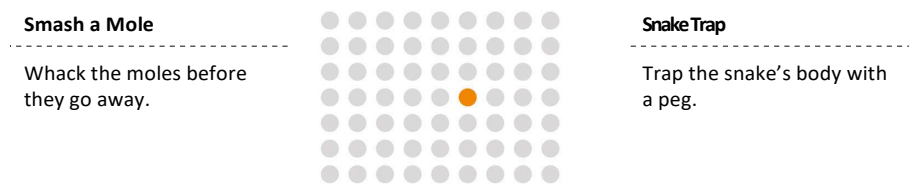

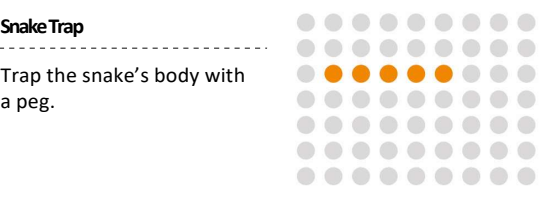

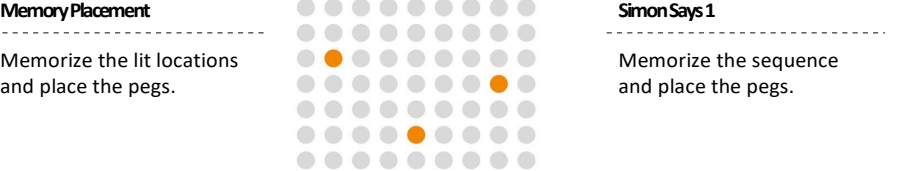

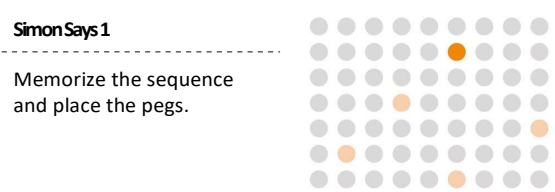

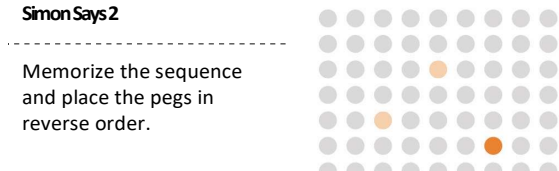

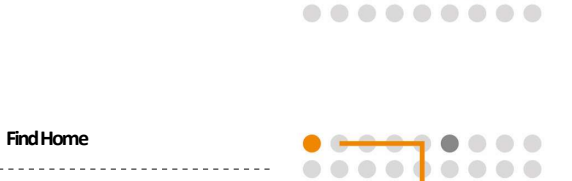

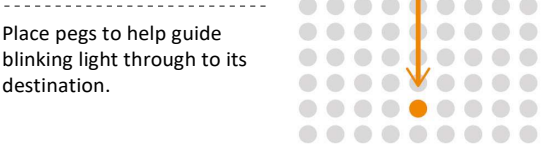

 $\bar{a}$ 

make a path.

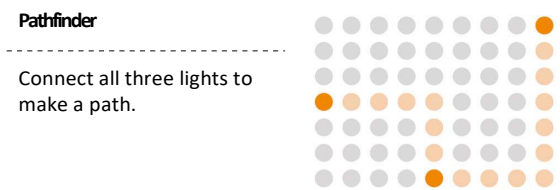

## 4. Type of Training

You can use the training function in the following steps.

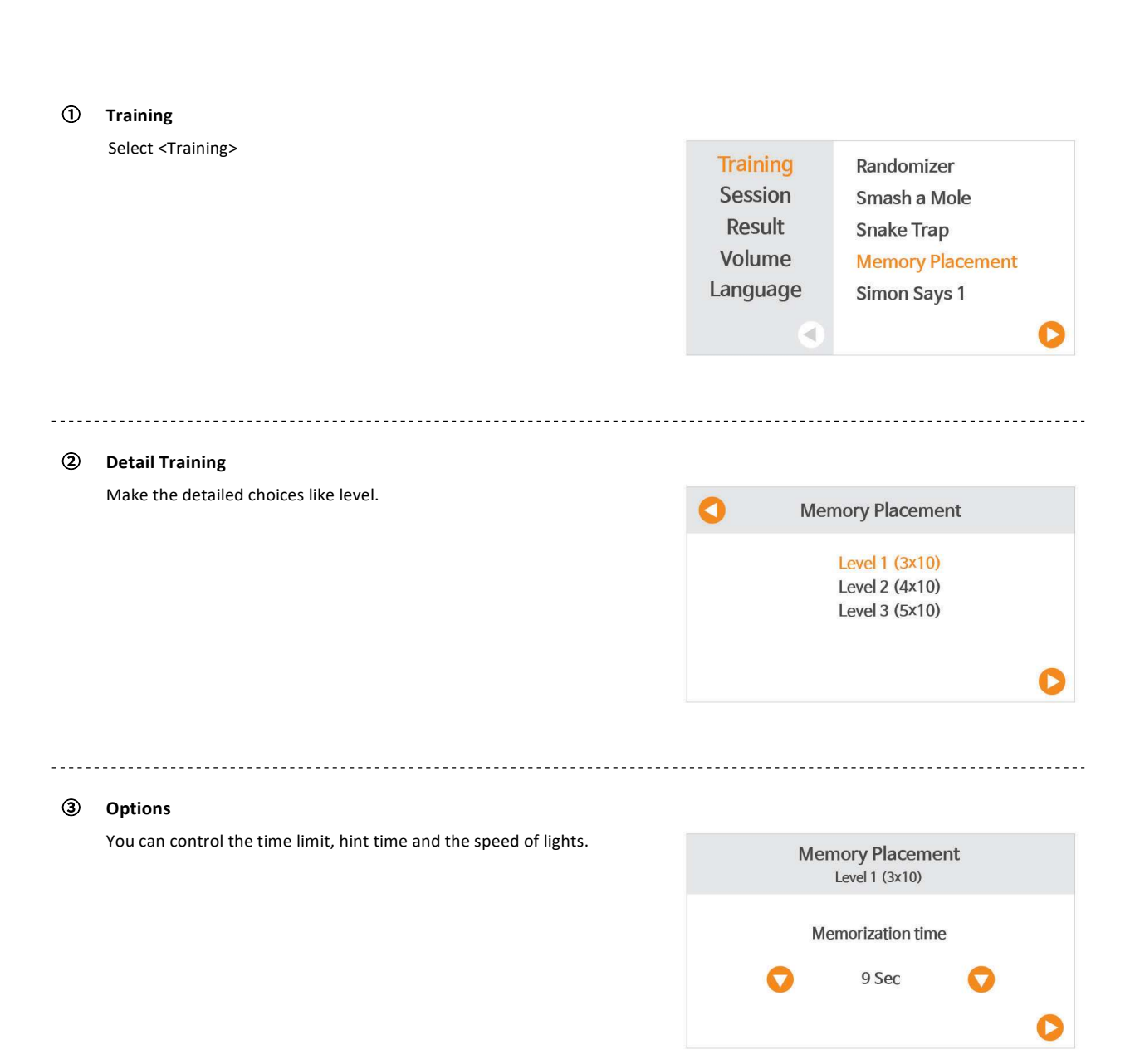

#### ④ Explanation

After reading the explanation on training, press the [START] or  $[\triangleright]$  button to begin.

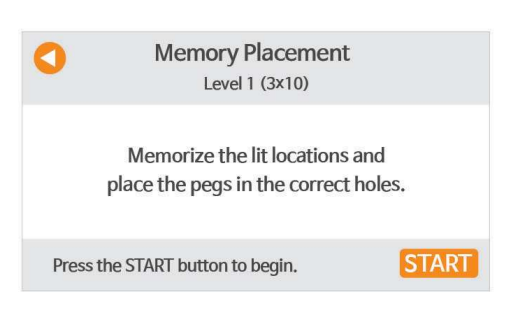

#### ⑤ Training information

- · When you start the training, you will be guided by a voice assistant.
- · During the training, you can check your progress in real time on the screen.
- · You can listen again voice guide with [◀]button.
- You can get hint with  $[\blacktriangleright]$  button.

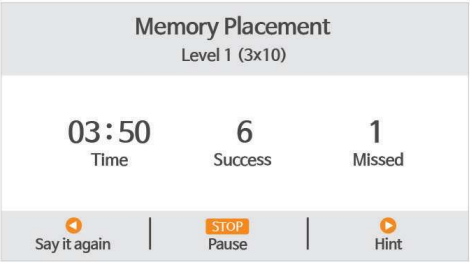

#### ⑥ Paused

<u>. . . . . . . . . . . .</u>

You can pause the training with the [STOP] button and go on the training with Memory Placement [START] button.

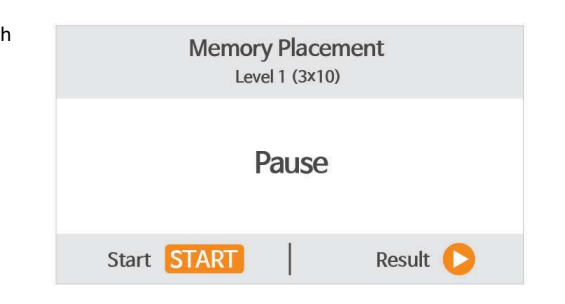

#### ⑦ Results

- [STOP] button to quit.
- · You can check the results of your recent training sessions on the <Result> menu.
	- Here you will see your most recent results.
	- You can also check your older results by flipping over the pages.

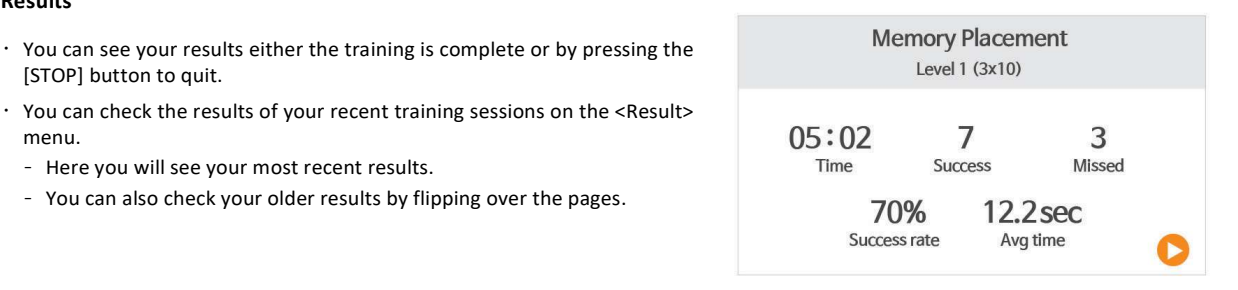

## 5. Session Training

Through session training you can carry out different types of training at one go without pressing any buttons.

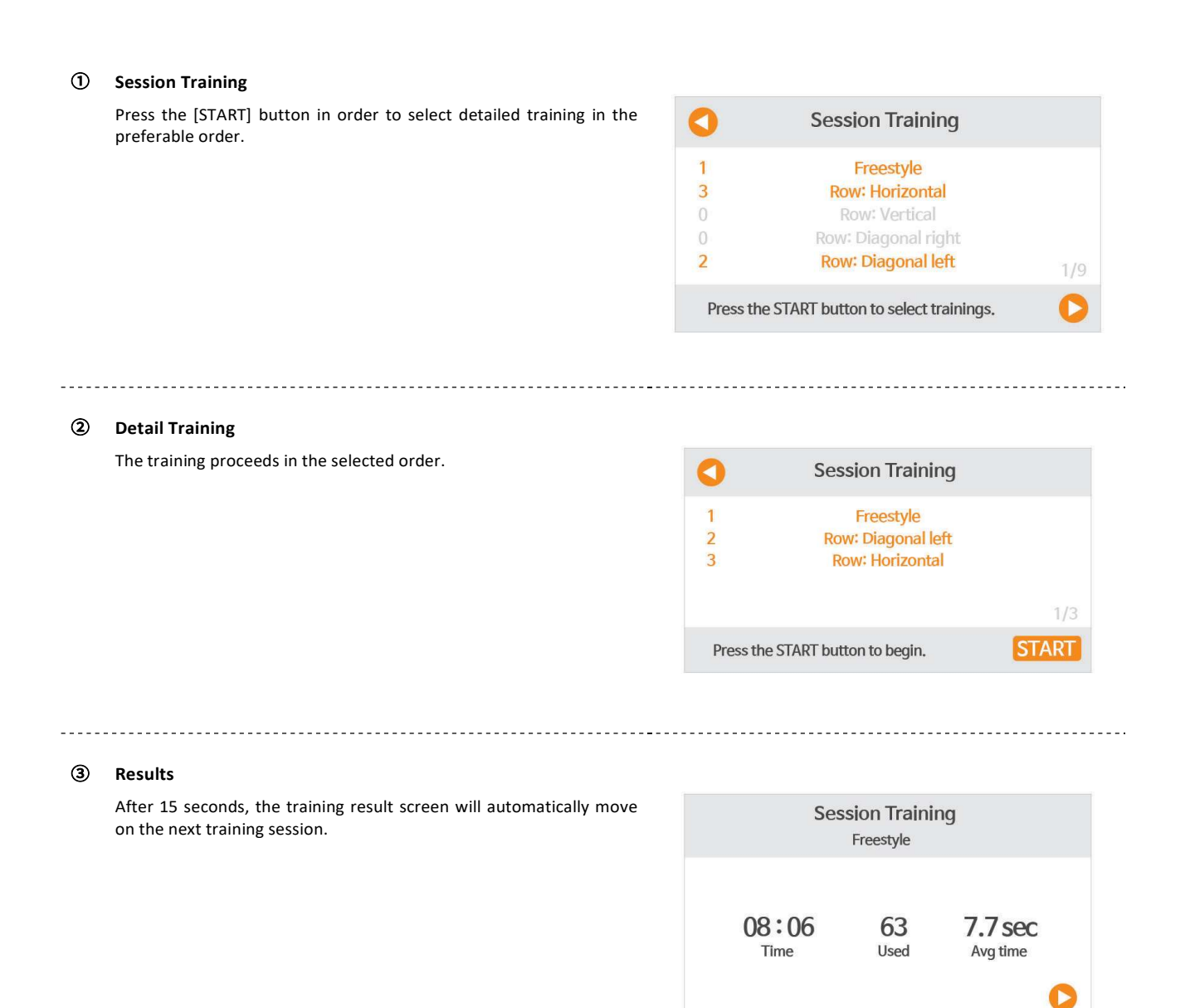

## 6. Session Training

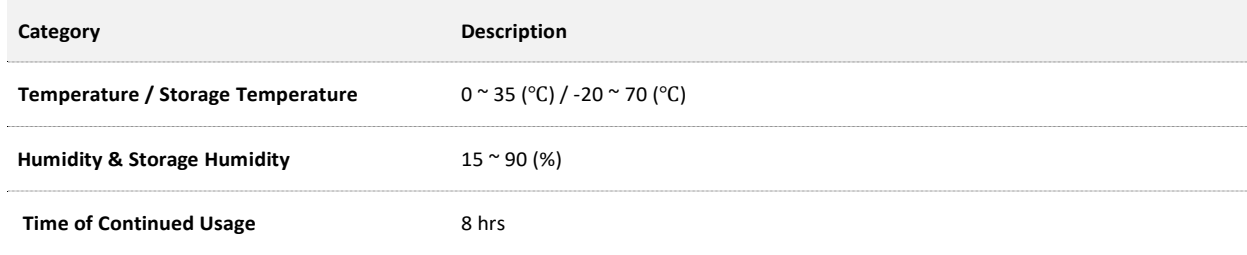

## 7. Detailed Device Specifications

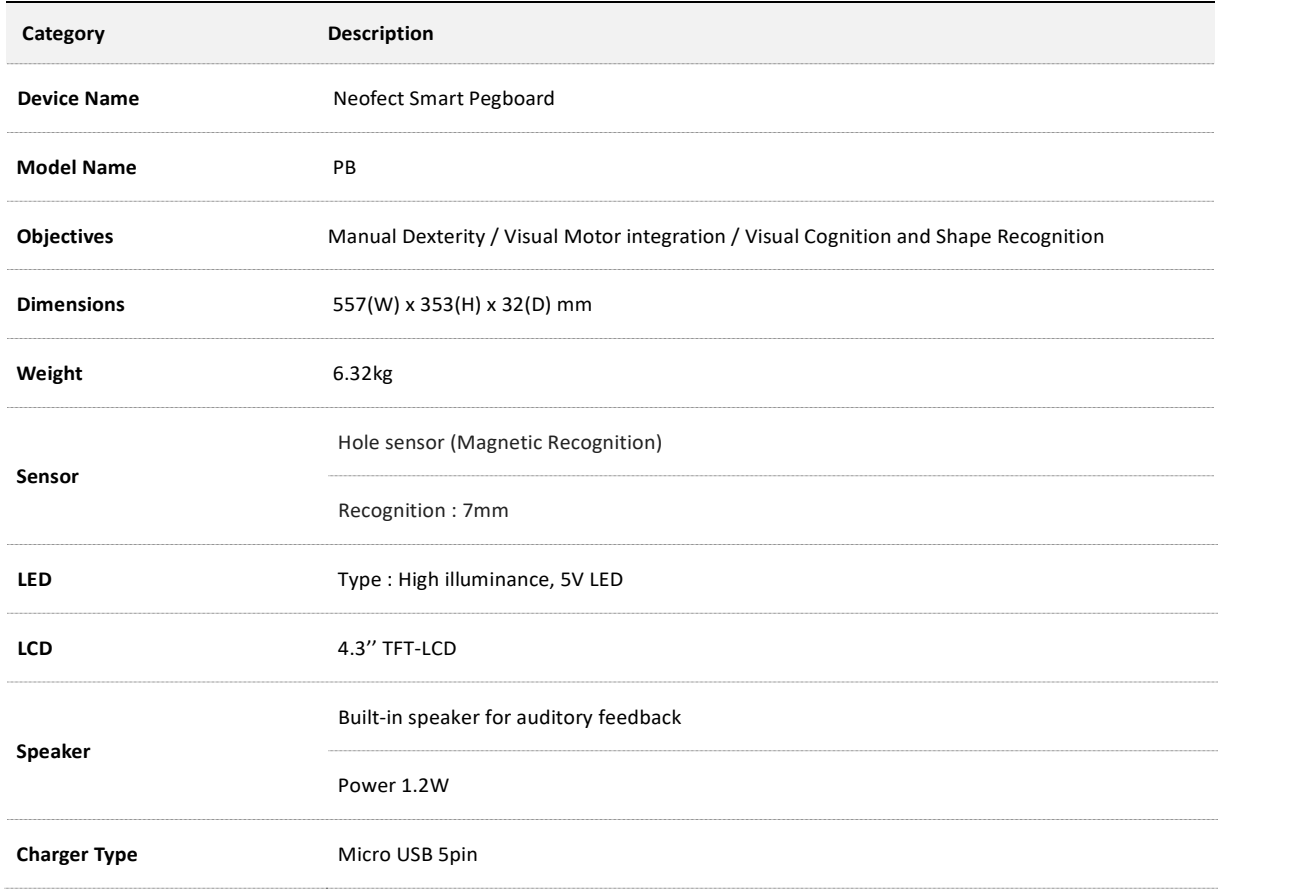

### 8. Quick Manual Information

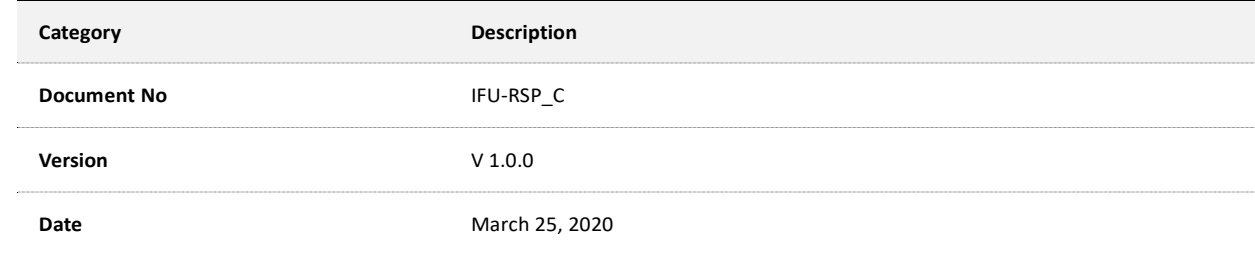

## 9. Certification

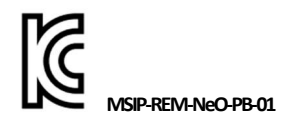

기기의 명칭 : Neofect Smart Pegboard 모델명 : PB 인증번호 : MSIP-REM-NeO-PB-01 인증받은 자의 상호 : NEOFECT 제조자/제조국 : NEOFECT Co., Ltd. / 한국 제조년월 : 2017. 08

# CE

 Product : Neofect Smart Pegboard Model : PB  $Input:5V - 1.5A$  Output : - Manufacturer : NEOFECT Co., Ltd. Country of manufacture : Korea

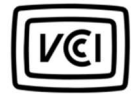

 Product : Neofect Smart Pegboard Model : PB Input:  $5V - 1.5A$  Output : - Manufacturer : NEOFECT Co., Ltd.

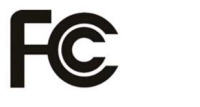

This device complies with Part 15 of the FCC Rules. Operation is subject to the following two conditions: (1) this device may not cause harmful interference, and (2) this device must accept any interference received, including interference that may cause undesired operation.

We Inspire Hope

ⓒ NEOFECT. All Rights Reserved.